## Eメール(i)フォルダ管理機能のご利用方法 111104

## Eメール(i)で、受信箱にフォルダを作成し、受信メールの管理ができるようになりました。 下記の手順で操作を行ってください。

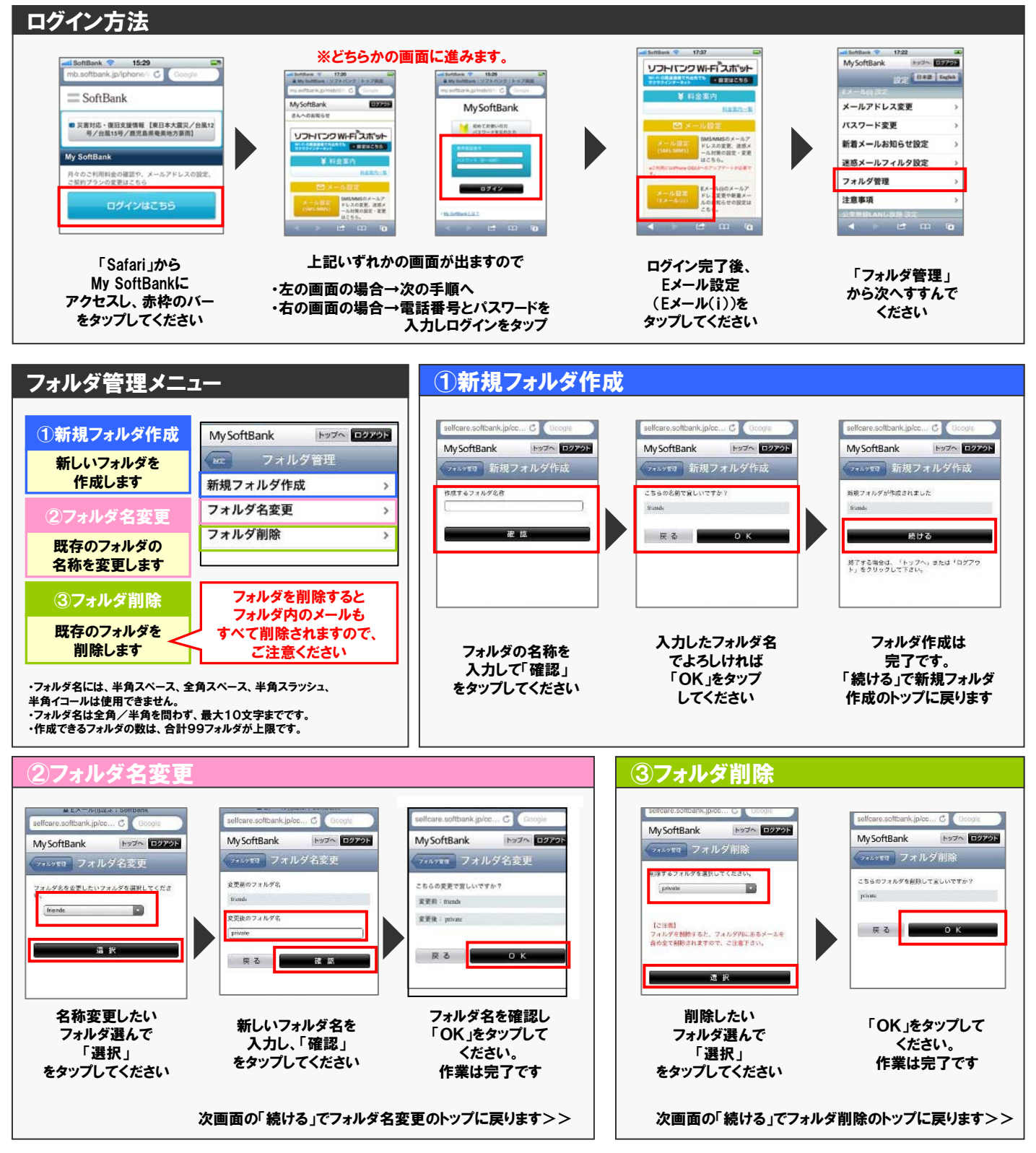

## 同期

上記の①~③それぞれの作業が終わりましたら、メールを起動し、画面左下のボタンをタップして、「同期」を行ってください。同期を行うことで、変更内容 が反映されます。